#### **NAVIGATION AND SELECTION EDITING WITH THE VS-700 C** Enable Edit Mode Enter Scroll Mode Nudge Clips Scroll Horizontally (Scroll Mode) JOG/SHUTTLE L/R CTRL + JOG/SHUTTLE L/R Select Clip Edge or Scroll Vertically (Scroll Mode) Crop Temporary Switch to Zoom Horizontally Press and Hold + JOG/SHUTTLE L/R Select Clip Edge or Fade Temporary Switch to Zoom Vertically Press and Hold + JOG/SHUTTLE L/R Time Stretch Enable/Disable Snap Enter Zoom Mode Enable/Disable Punch Recording Mode Zoom Tracks Horizontally (Zoom Mode) SHUTTLE L/R Enable/Disable Loop Mode + JOG/SHUTTLE L/R Zoom Tracks Vertically (Zoom Mode) Enable Punch Edit Mode Temporary Switch to Scroll Horizontally Press and Hold JOG/SHUTTLE L/R Enable Loop Edit Mode Press and Hold + JOG/SHUTTLE L/R Temporary Switch to Scroll Vertically Mark In Point for Loop or Punch Region COMMAND UNDO SHIFT COMMAND UNDO Zoom Undo Mark Out Point for Loop or Punch Region Zoom Redo Set Loop or Punch Region SHIFT COMMAND + JOG/SHUTTLE L/R Fly Over Mode Set Selection to Loop from Any Mode Fit to Project Set Selection to Punch from Any Mode SELECT Enable Select by Time Mode Cut Selected Move Free Edit Cursor by Time Horizontally JOG/SHUTTLE L/R CTRL + JOG/SHUTTLE L/R Copy Selected Move Free Edit Cursor by Time Vertically Paste Selected Set In Point (Select by Time Mode) Delete Selected Set Out Point (Select by Time Mode) Select Clip Under Free Edit Cursor Undo/Redo Select Clip Under Free Edit Cursor, Maintain Previous Selection Revert to... SHIFT + SELECT Enter Select by Clip Mode Apply Fade to Selection Move Free Edit Cursor to Now Time Freeze/Unfreeze Selected Track Center Free Edit Cursor on Screen Split De-select Turn Clip Mute On/Off for Selection

| <b>WORKING WITH AU</b>      | TOMATION             |                                        | MUTE                                                           |  |
|-----------------------------|----------------------|----------------------------------------|----------------------------------------------------------------|--|
| Enable/Disable Automation   | Write Mode           |                                        | WRITE                                                          |  |
| Enable/Disable Automation   | Read Mode            |                                        | SHIFT WRITE  +                                                 |  |
| Enable/Disbale Automation   | Write Mode on All T  | racks <sup>SOLO</sup>                  | COMMAND WRITE +                                                |  |
| Enable/Disable Automation   | n Read Mode on All T | racks                                  | SHIFT COMMAND WRITE +                                          |  |
| Take an Automation Snapsh   |                      |                                        | SHIFT OFFSET +                                                 |  |
| Enable/Disable Offset Mode  | ARM                  | ARM                                    | OFFSET                                                         |  |
| Automated Mute (when Au     | tomation Write Mod   | e is enabled)                          | ALT CH MUTE                                                    |  |
| SEL                         | SEL                  |                                        |                                                                |  |
|                             |                      |                                        |                                                                |  |
| NORKING WITH MAI            | RKERS                |                                        |                                                                |  |
| Insert Marker               |                      |                                        | MARKER                                                         |  |
| View Markers on Control Sui | rface —3 🔲           |                                        | SHIFT MARKER                                                   |  |
| Go to Previous Marker       | <u> </u>             | —————————————————————————————————————— | -4                                                             |  |
| Go to Next Marker           |                      |                                        | 1.48                                                           |  |
| Open Markers View           |                      |                                        | COMMAND MARKER                                                 |  |
|                             |                      |                                        |                                                                |  |
|                             |                      |                                        |                                                                |  |
|                             |                      |                                        |                                                                |  |
|                             |                      |                                        |                                                                |  |
|                             |                      |                                        |                                                                |  |
|                             |                      |                                        |                                                                |  |
|                             |                      |                                        |                                                                |  |
|                             |                      |                                        |                                                                |  |
|                             |                      |                                        |                                                                |  |
| _   _     _   `             |                      | walk, Inc. All rights reserve          |                                                                |  |
|                             |                      |                                        | rademarks of Cakewalk Inc.<br>held by their respective owners. |  |
|                             |                      | 102808                                 |                                                                |  |
|                             |                      |                                        |                                                                |  |

EDIT

SHUTTLE L/R

SHUTTLE L/R

PUNCH

SET

CUT

PASTE DELETE

FADE

FREEZE

SPLIT
CLIP MUTE

UNDO / SHIFT UNDO

COMMAND + Touch/Move Control

SHIFT PUNCH

SHIFT LOOP

ALT LOOP

ALT PUNCH

SHIFT + SHUTTLE L/R

CTRL + SHUTTLE L/R

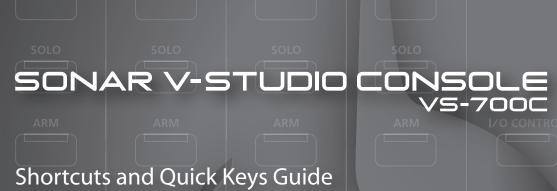

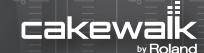

# **WORKING WITH TRACKS** ASSIGN View Parameters on Channel Encoder Knobs Enable/Disable Input Monitoring on a Selected Track ARM CH ARM Arm/Disarm all Tracks Arm Selected Track for Recording Solo/Unsolo all Tracks or Busses Solo/Unsolo a Selected Track, Bus or Main Enable/Disable Solo Override on a Selected Track Enable/Disable Dim Solo Mode Enable/Disable Exclusive Solo Mode Mute/Unmute all Track or Busses Mute/Unmute a Selected Track, Bus or Main CLIP MUTE READ/OFF Turn Clip Mute On/Off for Selection View Tracks on Faders View Layers for Selected Track View Busses on Faders View Mains on Faders +8 / -8 Bank Faders by 8 Channels SHIFT + +8 / -8 Shift Faders by 1 Channel SHIFT + SEL Lock/Unlock Selected Track CTRL TRACK Insert Audio Track

#### **WORKING WITH CHANNEL STRIP CONTROLS**

|         |                                                                            | EQ                  |
|---------|----------------------------------------------------------------------------|---------------------|
| Enable  | the Inline EQ Controls                                                     |                     |
|         | Enable EQ Band (1-4)                                                       | ON                  |
|         | View the Inline EQ Plug-in                                                 | COMMAND EQ          |
|         | Change Frequency on EQ (Band 1-4)                                          | TURN) GAIN          |
|         | Change Gain on EQ (Band 1-4)                                               | TURN) FREQ          |
|         | Change Q on EQ (Band 1-4)   LOW-MID/SEND 2   HI-MID/SEND 3                 | (TURN) QEND 4       |
|         | Set EQ Gain to Unity GAIN GAIN LEVEL LEVEL                                 | PRESS GAIN EVEL     |
| Enable  | SEND (1-4)                                                                 | ÓN                  |
|         | View/Control Sends on Selected Track or Bus                                | SEND                |
|         | Change Send Level (Send 1-4)  FREQ PAN PAN PAN PAN PAN PAN PAN PAN PAN PAN | TURN LEVEL          |
|         | Change Send Pan (Send 1-4)                                                 | TURN PAN            |
|         | Set Send to Pre or Post Fader                                              | TURN PRE/POST       |
|         | Set Send Gain to Unity RE/POST PRE/POST PRE/POST                           | PRESS LEVEL RE/POST |
| Enter A | ACT Mode in CHANNEL STRIP CONTROL                                          | ACT                 |
|         | Change ACT Parameter Value (1-4)                                           | TURN (ANY) OR (ANY) |
|         | Enable ACT on first synth in the Synth Rack                                | ALT + ACT           |
|         | Lock/Unlock ACT Context   SEND   SEND                                      | SHIFT ACT           |
|         | Open UI for Focused ACT Context                                            | COMMAND ACT         |
|         | Go to Next/Previous Plug-in or Synth in Synth Rack                         | COMMAND +           |
|         | Set ACT focus to Soft Synth on Current SEL Track                           | SYNTH RACK          |
| l       | Open Soft Synth UI for Current SEL Track                                   | COMMAND SYNTH RACK  |
|         |                                                                            |                     |
| Go to I | Next Display View in CHANNEL STRIP                                         | DISPLAY             |
| Go to I | Previous Display View in CHANNEL STRIP                                     | SHIFT DISPLAY       |
| Page T  | hrough Selected Track's EQ, SEND or ACT Parameters                         |                     |

#### **WORKING WITH EFFECTS**

| Enable Effects Mode                    |                            |           | CTRL SEL           |
|----------------------------------------|----------------------------|-----------|--------------------|
| Enable/Disable F                       | Plug-in Bypass (Effects Mo | ode Only) | CH MUTE            |
| Delete Plug-in (E                      | ffects Mode Only)          |           | CH SOLO            |
| Insert Plug-in (Ef                     | fects Mode Only)           |           | CH ARM             |
| Open Current Plug-in fo                | r Selected Track or Bus    |           | COMMAND + ACT      |
| View Current Plug-in  T-RAR V-I INK an | d VIDEO CONTRO             | I MODE    | ACT                |
|                                        |                            |           | FR BAL             |
| Enable T-bar to control                | FR Balance                 |           |                    |
| Enable T-bar as an ACT                 | controller                 |           | ACT                |
| Enable T-bar to control                | X-RAY                      | X-RAY     | X-RAY<br>VIDEO CTR |
| Enable Control of the Au               | udio Interface             |           | I/O CONTROL        |
| Enable/Disable V-LINK                  |                            |           | V-LINK             |
| Enable/Disable Video Co                | ontrol Mode                |           | VIDEO CTRL         |

### **AUDIO OUTPUT CONTROLS**

| ontrol Headphone Outp     | ut          |        |      | TURN PHONES 1/2 |
|---------------------------|-------------|--------|------|-----------------|
| elect alternate source fo | r headphone | output |      | SUB             |
| Control Monitor Output    | SUB         | SUB    | MUTE | TURN MONITOR    |
| Nute Monitor Output       |             |        |      | MUTE            |

#### **PROJECT MANAGEMENT**

| Save Project    | PROJEC I |      |          |        |          |      |
|-----------------|----------|------|----------|--------|----------|------|
|                 | SAVE     | UNDO | OK/ENTER | CANCEL | SHIFT    | SAVE |
| Save Project As |          |      |          |        | 🗀 +      |      |
| OV/Entry        |          |      |          |        | OK/ENTER |      |
| OK/Enter        |          |      |          |        |          |      |
|                 |          |      |          |        | CANCEL   |      |
| Cancel          |          |      |          |        |          |      |

#### VIEWS **ACCESS PANEL** CONSOLE Open Console View SYNTH RACK Open Synth Rack View PIANO ROLL Open Piano Roll View AUDIOSNAP Open Audio Snap Palette TRANSPORT Show/Hide Large Transport VIEW Open Surround Panner COMMAND SNAP Open Snap Settings COMMAND I/O CONTROL Open VS-700 Properties Page SHIFT SEL Lock Track/Bus to Channel Strip Move Active Window in SONAR Bring Track View to Front SHIFT NEXT Bring Next Open Window to Front CLOSE Close Current Window / Close Project (Track View)

## TRANSPORT CONTROLS

| Play (from Now Time)         | <b>•</b>        |
|------------------------------|-----------------|
| Play (from Free Edit Cursor) | ALT +           |
| Scrub [                      | + -             |
| Audition                     | SHIFT +         |
| 5top                         |                 |
| Rewind                       | <b>4</b>        |
| Fast Forward                 | <b>&gt;&gt;</b> |
| Go to End (GTE)              | M               |
| Return to Zero (RTZ)         | I <b>∢</b>      |
| Record                       | •               |